## **CSE 403 Lecture 6**

User Interface Prototyping

Thanks to Marty Stepp, Michael Ernst, and other past instructors of CSE 403 http://www.cs.washington.edu/403/

## **Big questions**

- What's the point of prototyping? Should I do it?
	- If so, when in the overall process or "lifecycle" should I?
- Should I make my prototype on paper or digitally?
- How do I know whether my UI is good or bad?
	- What are the ways in which a UI's "quality" can be quantified?
	- What are some examples of software you use that have especially good/bad UIs? What do you think makes them good/bad?

## **Usability and SW design**

- **usability**: The effectiveness with which users can achieve tasks in a software environment.
	- studying and improving usability is part of Human-Computer Interaction (HCI)
	- usability and good UI design are closely related
	- a bad UI can have unfortunate results...

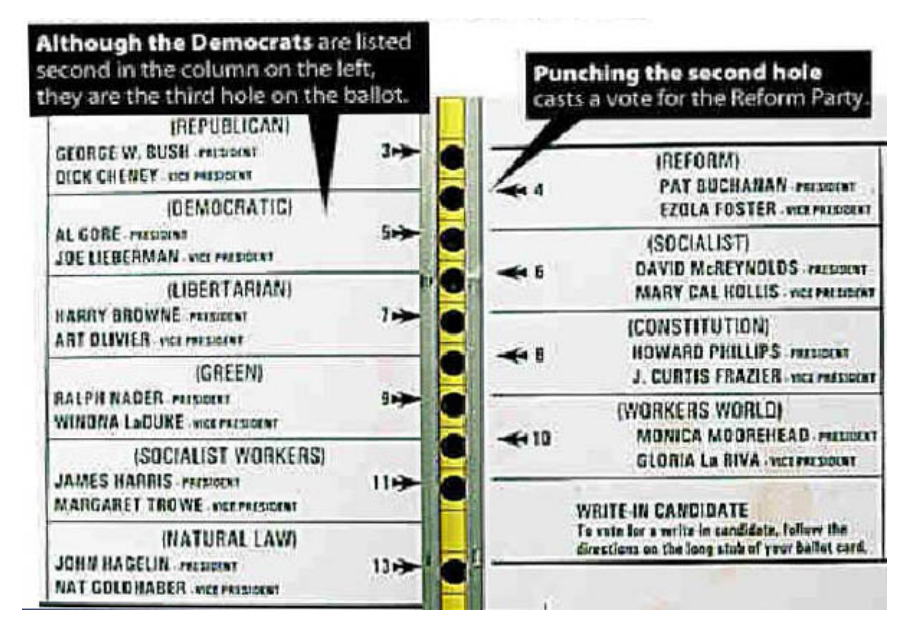

## **Achieving usability**

- some methods to achieve good usability:
	- user testing / field studies
		- having users use the product and gathering data
	- evaluations and reviews by UI experts
	- card sorting
		- Show users various UI menus and ask them to group the ones that are similar, to see what UI tasks are seen as being related by users.
	- prototyping
		- paper prototyping
		- code prototyping
- Good UI design focuses on the *user*, not developer or system.

# **Prototyping**

- **prototyping**: Creating a scaled-down or incomplete version of a system to demonstrate or test aspects of it.
- What are some possible benefits of prototyping?
	- aids UI design
	- help discover requirements
	- help discover test cases and provide a basis for testing
	- allows interaction with user and customer to ensure satisfaction
	- team-building

#### **Some prototyping methods**

- UI builders (Visual Studio, etc.)
	- draw a GUI visually by dragging/dropping UI controls on screen
- implementation by hand
	- writing a "rough" version of your code
- **paper prototyping**: a paper version of a UI

Question: Why not just code up a working code prototype?

- paper prototype much faster to create than code
- can change faster than code
- more visual bandwidth (can see more at once)
- more conducive to working in teams
- can be done by non-technical people

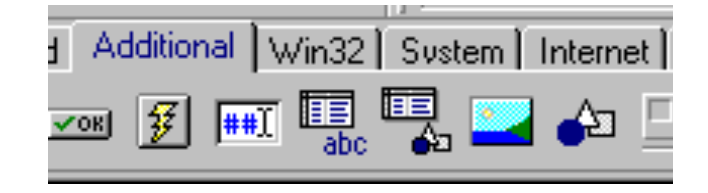

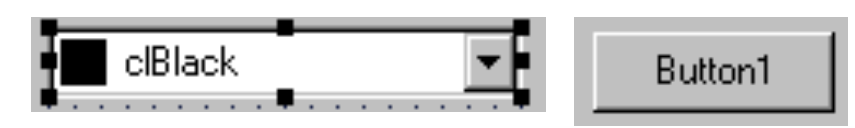

## **Where does it fit in?**

- At what point in the software lifecycle should we do (paper) prototyping? When would it be most useful to do it? Why?
- We talk about requirements being about "what" and design being about "how." Which is paper prototyping?
- Paper prototyping
	- helps uncover requirements and also upcoming design issues
	- can do it during or after requirements; before design
	- "what" vs. "how": it shows us "what" is in the UI, but it also shows us details of "how" the user can achieve goals in the UI

### **P.P. usability session**

- user is given tasks to perform using paper prototype
- session can be observed by people or camera
- one developer can "play computer"

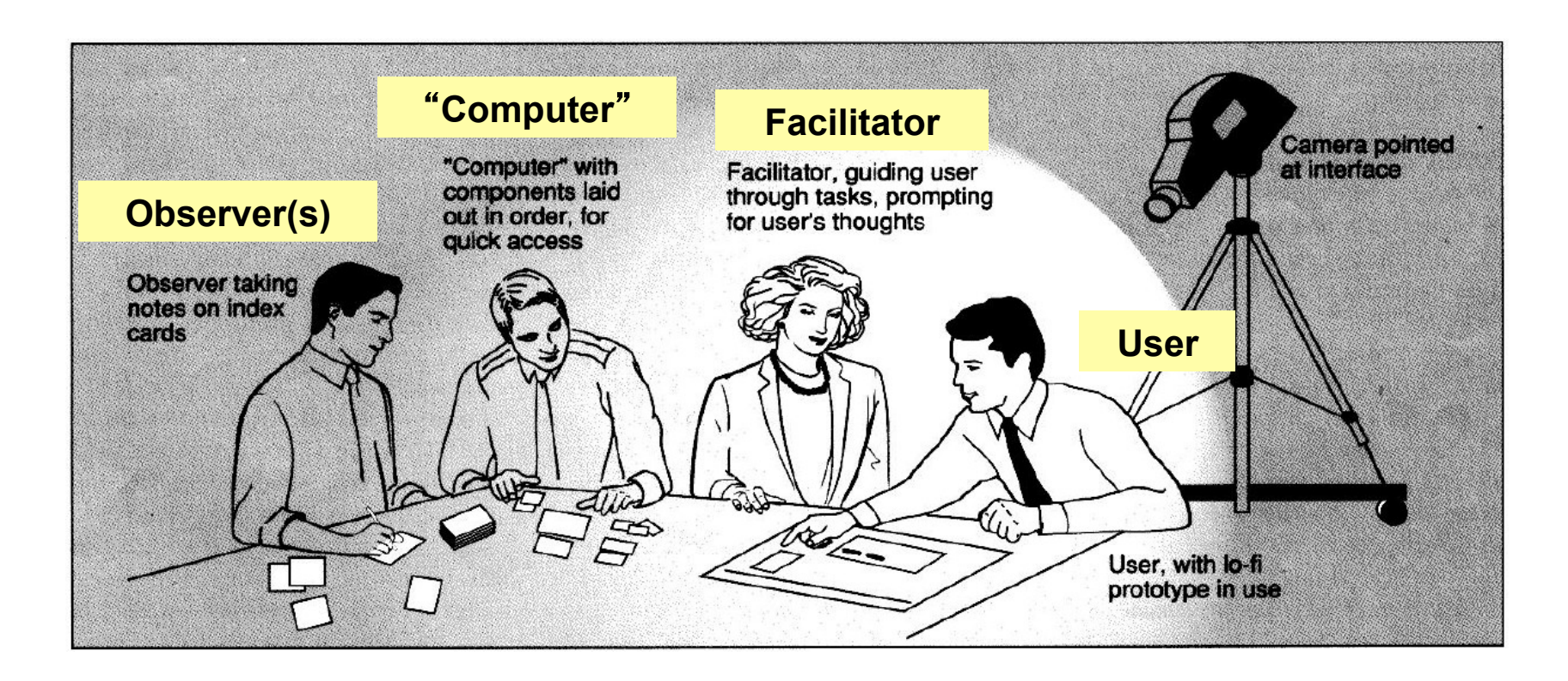

#### **How to watch users**

- Brief the user first (being a test user is stressful)
	- "I'm testing the system, not testing you"
	- "If you have trouble, it's the system's fault"
	- "Feel free to quit at any time"
	- Ethical issues: informed consent
- Ask user to think aloud
- Be quiet!
	- Don't help, don't explain, don't point out mistakes
	- Sit on your hands if it helps
	- Two exceptions: prod user to think aloud ("what are you thinking now?"), and move on to next task when stuck
- Take lots of notes

#### **Schneiderman's 8 Golden Rules**

- Strive for consistency.
- Give shortcuts to the user.
- Offer informative feedback.
- Make each interaction with the user yield a result.
- Offer simple error handling.
- Permit easy undo of actions.
- Let the user be in control.
- Reduce short-term memory load on the user.

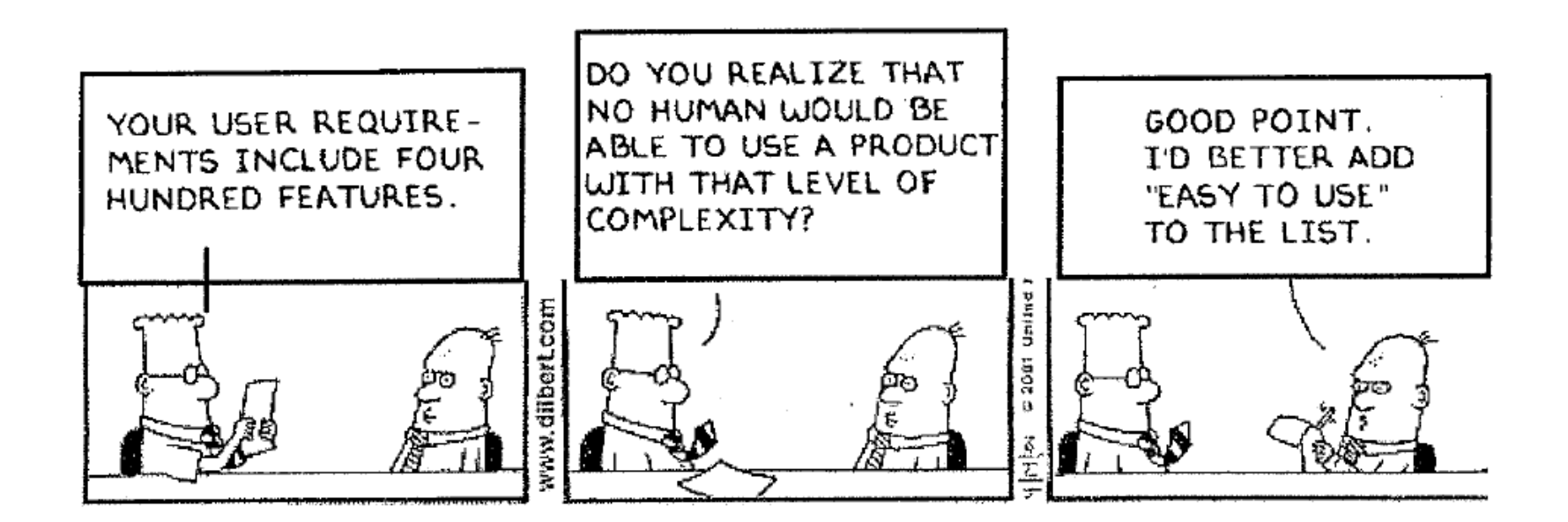

(from Designing the User Interface, by Ben Schneiderman of UMD, HCI/UI expert)

### **UI design examples**

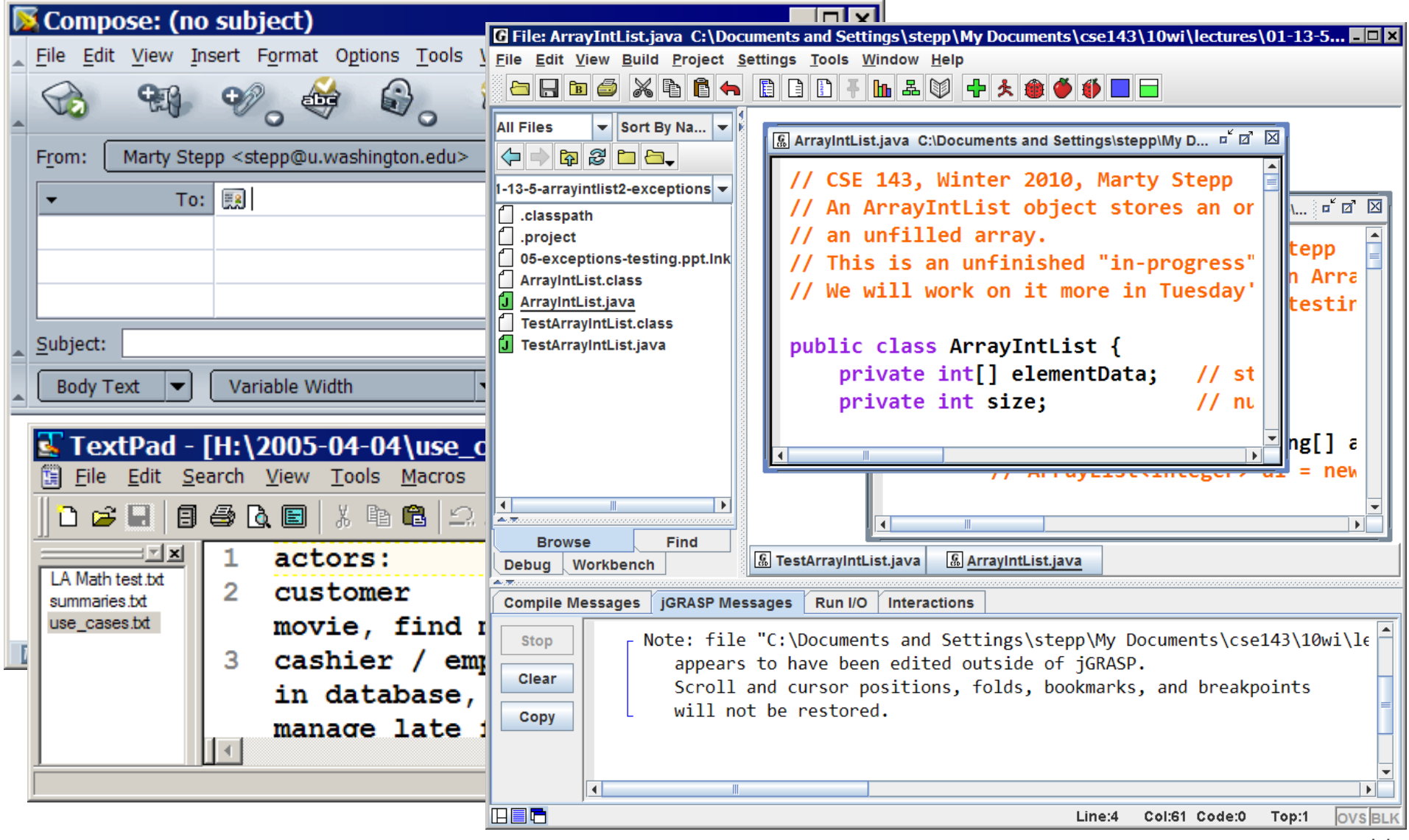

#### **Apple Mac user interfaces**

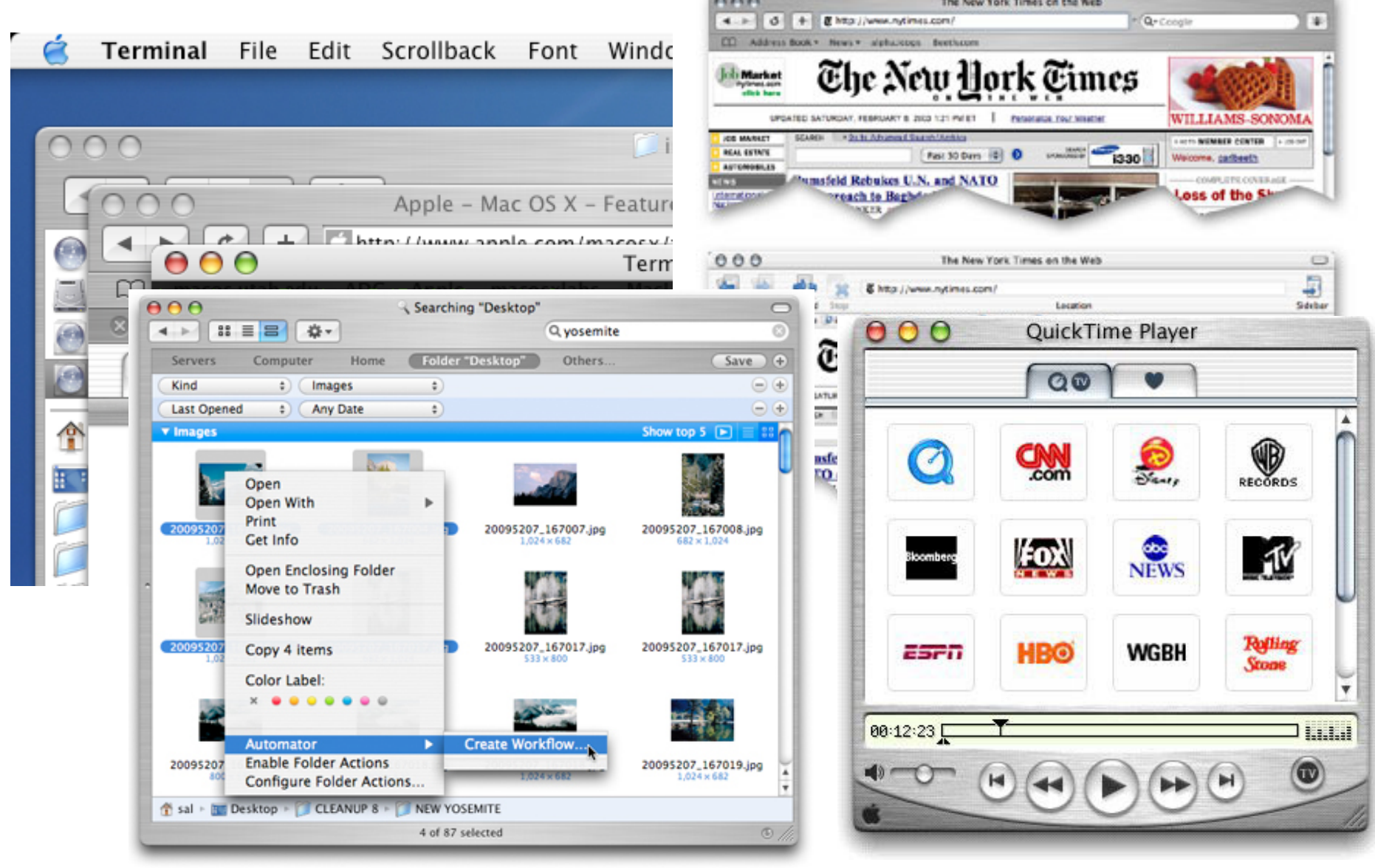

## **UI Hall of Shame**

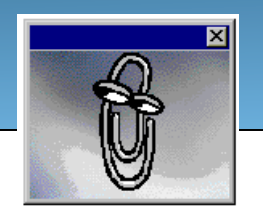

#### • http://homepage.mac.com/bradster/iarchitect/shame.htm

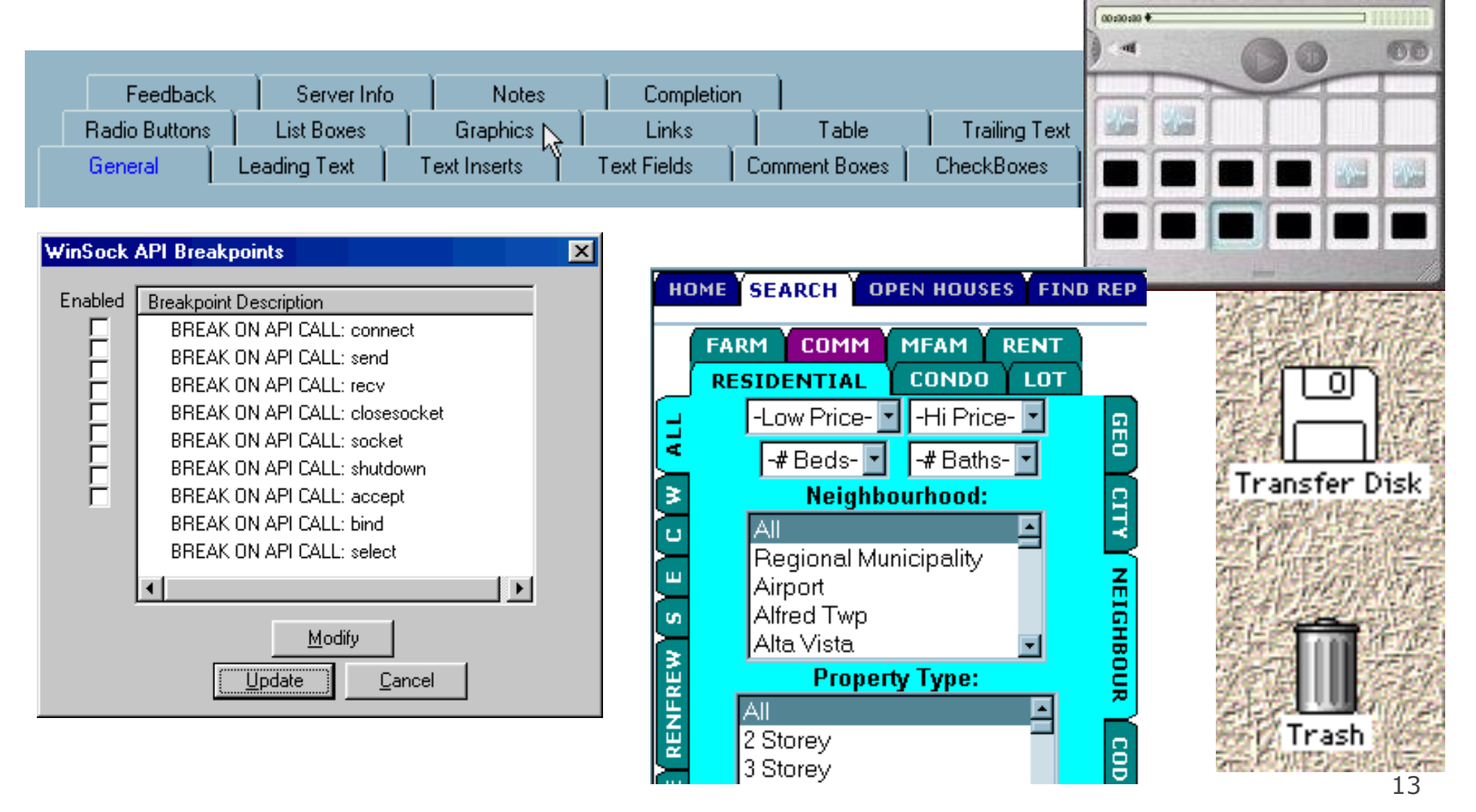

#### **Layout and color**

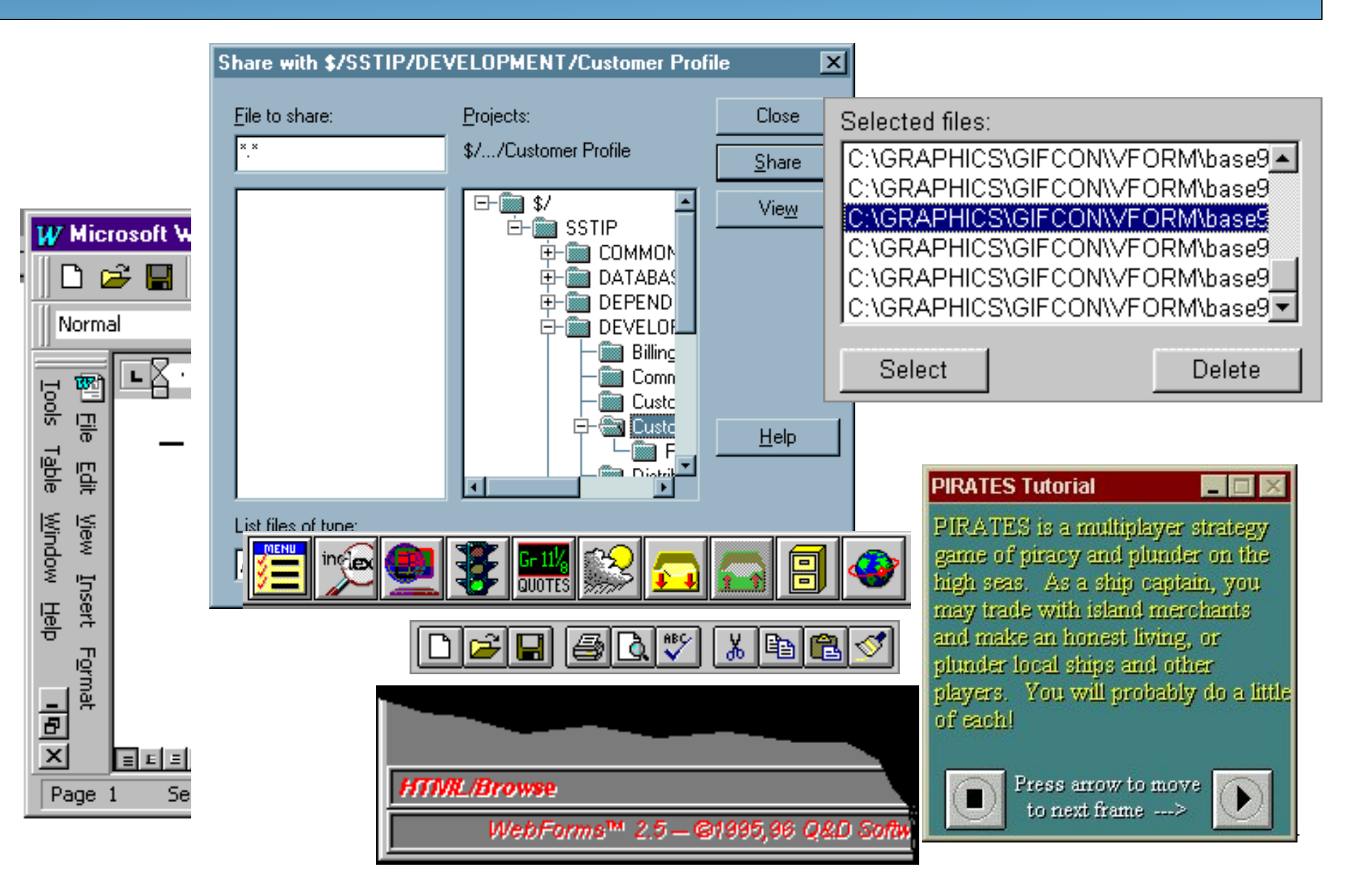

#### **Bad error messages Microsoft Access** AK-Mail ⊠ **Eye Candy** Do you really want to delete the selected folder ? Nee Ja  $\mathbf{P}$ ? Are you sure you want to delete 'Ridges'? Please enter 'YES' to start the operation ΰK OK. Cancel **Microsoft Access**  $\vert x \vert$ Wrong button! ⊠ www.wyfiremarshal.org - [JavaScript Application] This button doesn't work. Welcome to the West Virginia State Fire Marshal On-line information center. This site is ? **Solution** best viewed using Explorer or Navigator versions 4.0 or later and a display setting of Try another. 800×600. ΰK ΰK Cancel **Dialog** ⊠ **Document Wizard Result** CuteFTP is currently working. If you press Disconnect, the session will be interrupted. **HTML** Conversion complete! նՈՔ Do you want to disconnect? Press View Result to view resulting documenation. Don't show this dialog again **View Result** ΰK Help 15

# **UI design and components**

- When should we use:
	- A button?
	- A check box?
	- A radio button?
	- A text field?
	- A list?
	- A combo box?
	- A menu?
	- A dialog box?
	- Other..?

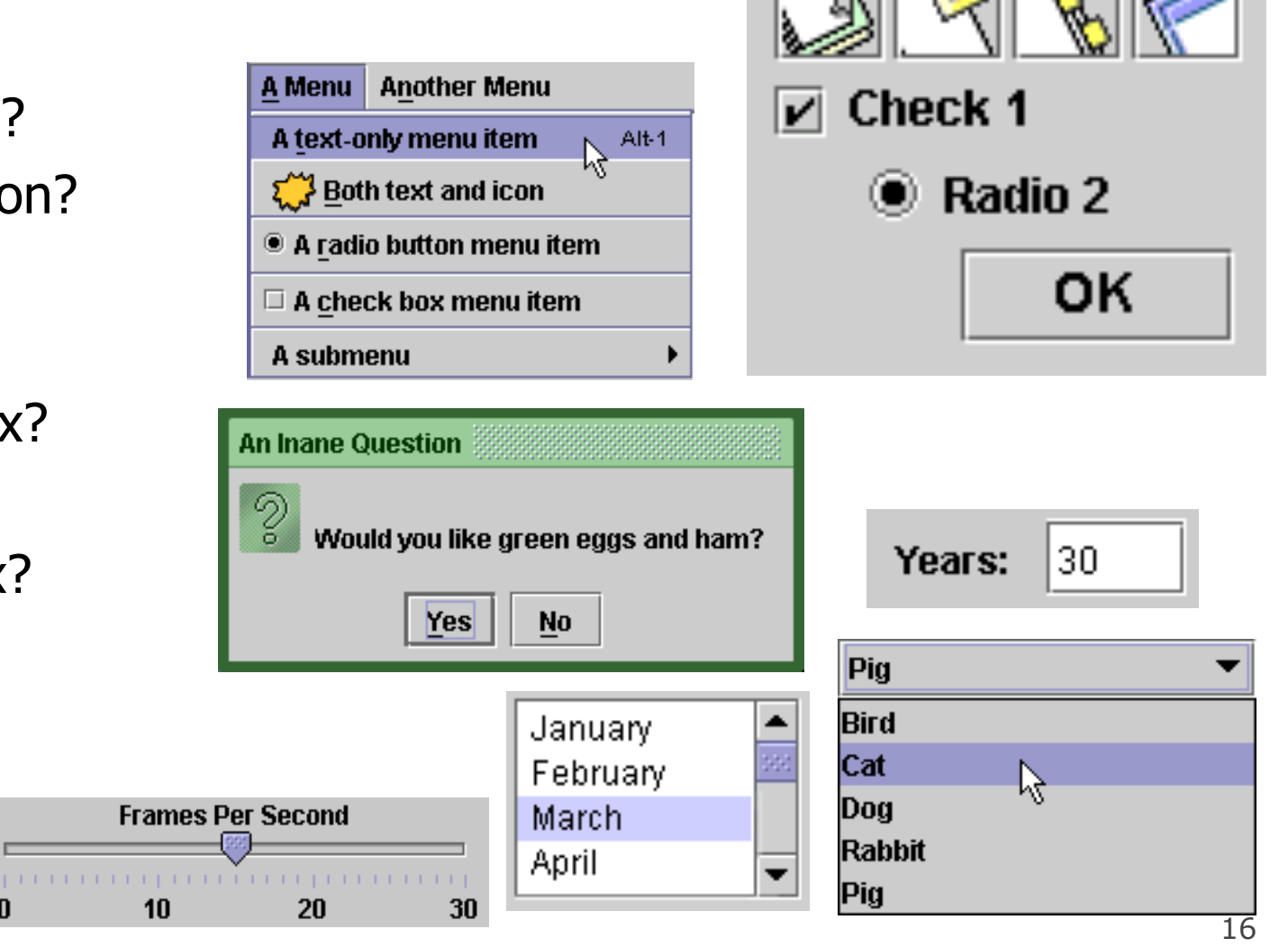

## **UI design - buttons, menus**

- Use **buttons** for single independent actions that are relevant to the current screen.
	- Try to use button text with verb phrases such as "Save" or "Cancel", not generic: "OK", "Yes", "No"
	- use Mnemonics or Accelerators (Ctrl-S)
	- tool tips are helpful, but don't rely on them (many users don't know to hover to find them)
- Use **toolbars** for common actions.
- Use **menus** for infrequent actions applicable to many screens.
	- Users don't like menus! Try not to rely too much on menus. Provide another way to access the same functionality (toolbar, hotkey, etc)

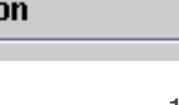

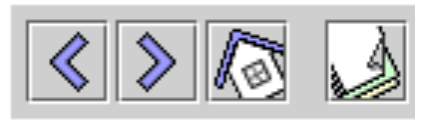

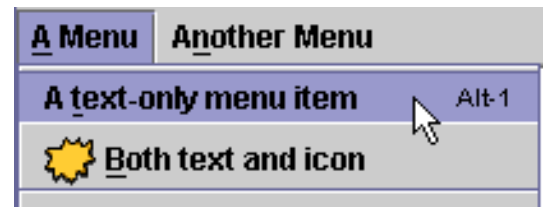

#### **Checkboxes, radio buttons**

- Use **check boxes** for independent on/off switches (boolean)
- Use **radio buttons** for a small number of related choices, when only one can be activated at a time (enum / constants)

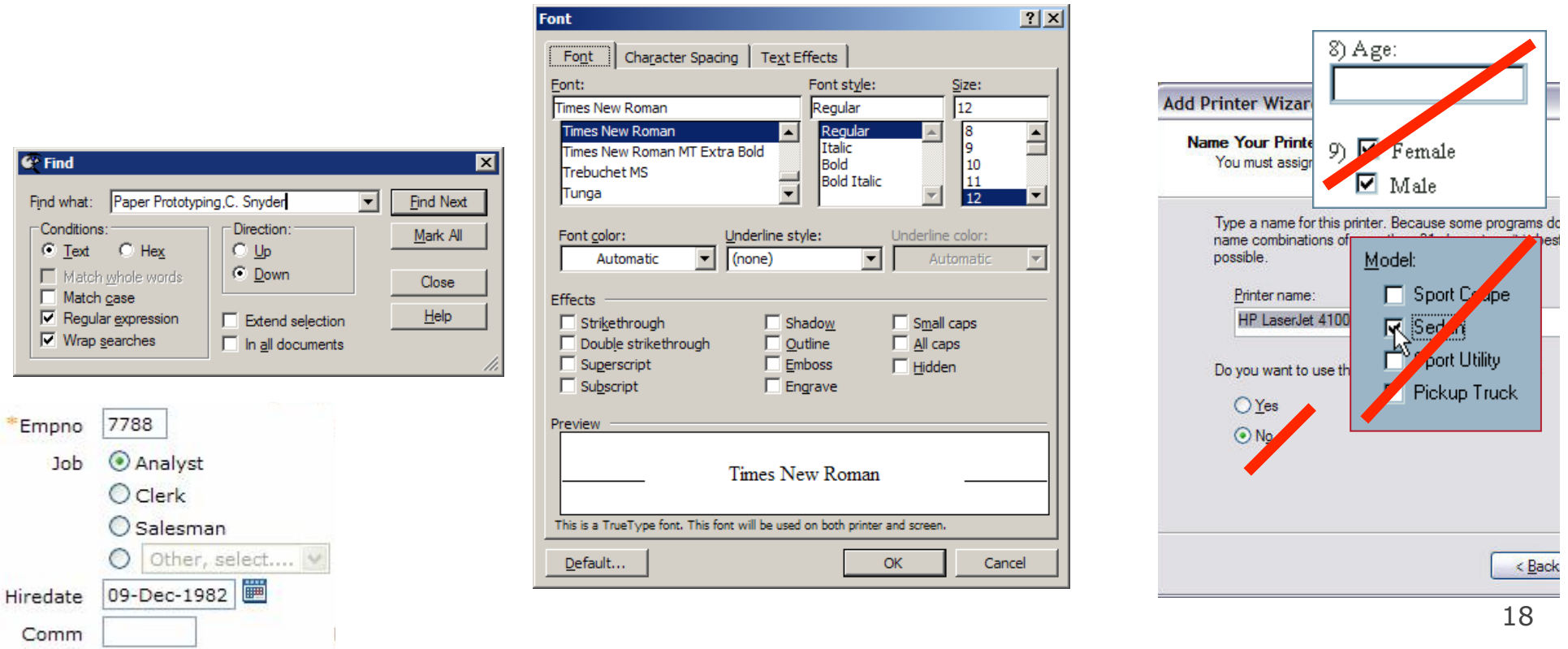

#### **Lists, combo boxes, etc.**

- use **text fields** (usually with a label) when the user may type in anything they want – you will usually have to **validate** the input
- use **lists** when there are many fixed choices (too many for radio buttons to be practical) and you want *all* choices visible at once
- use **combo boxes** when there are many fixed **Bird** choices, but you don't want to take up screen space by showing them all at once
- use a **slider** or **spinner** for a numeric value with fixed range

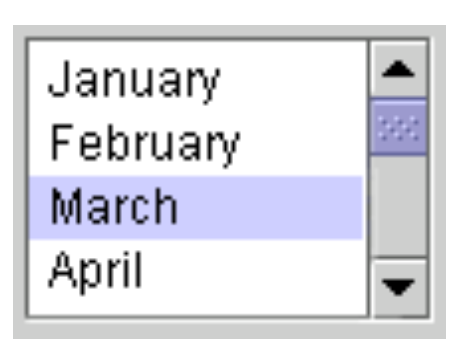

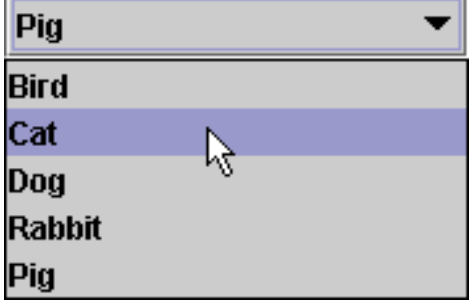

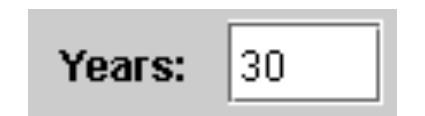

## **An example UI**

- Did the designer of this UI choose the right components?
	- assume there are 30 collections and 3 ways to search (by title, author, relevancy)

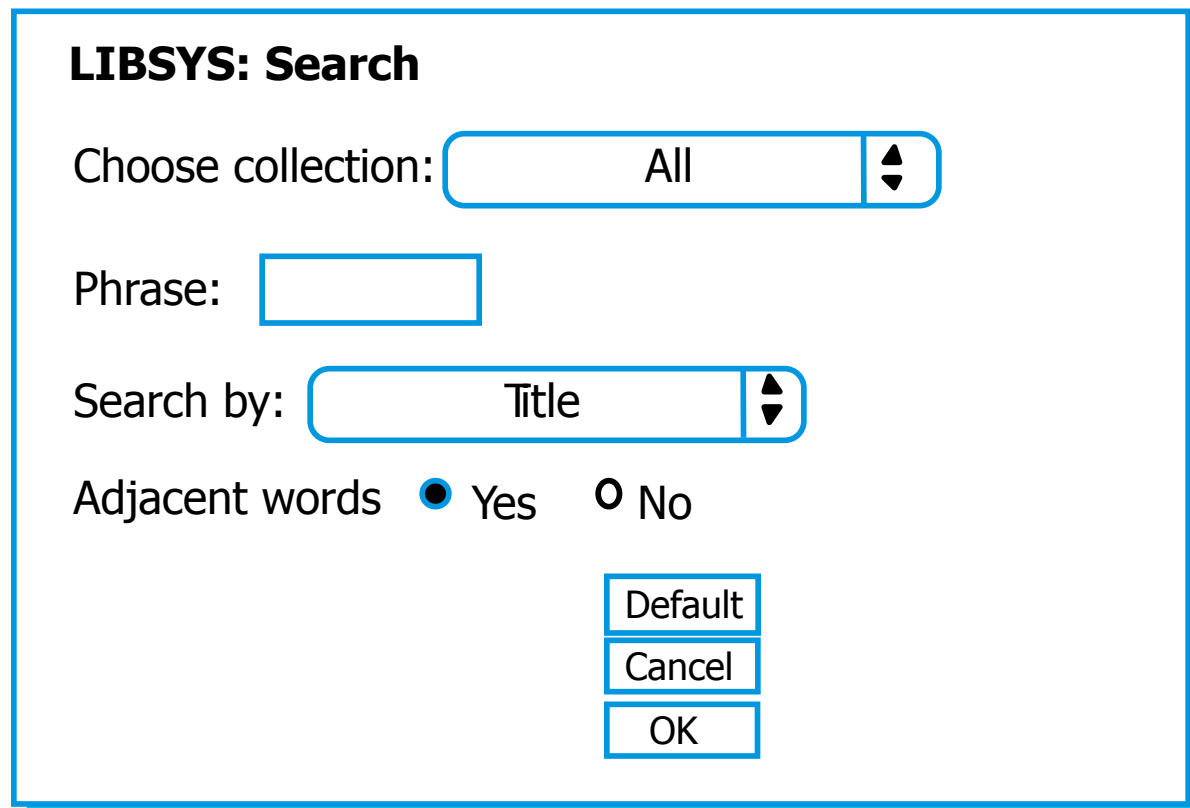

## **UI design - multiple screens**

- you can use a **tabbed pane** when there are many screens that the user may want to switch between at any moment
	- or multiple pages, if it's a web site

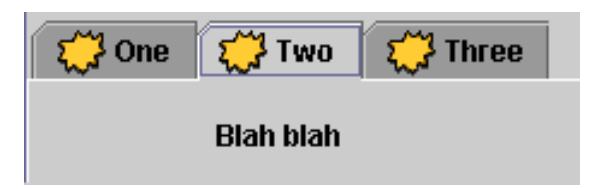

- use **dialog boxes** or **option panes** to present temporary screens or options
	- $-$  users *hate* popup dialogs; use them very rarely
	- don't prompt for lots of user input by popping up dialogs
		- instead, put the choices on the existing window as buttons, etc.

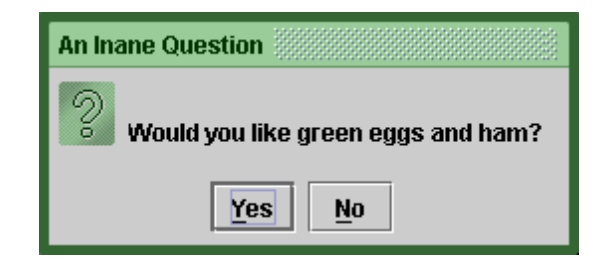

#### **"Wizards"**

- **wizard**: series of dialog boxes to progress through a task
- In the mid-1990s, Microsoft changed most of its Windows apps to use "wizards" for installation and settings.
	- Why did they do this?
	- What are the pros and cons of a "wizard" UI?

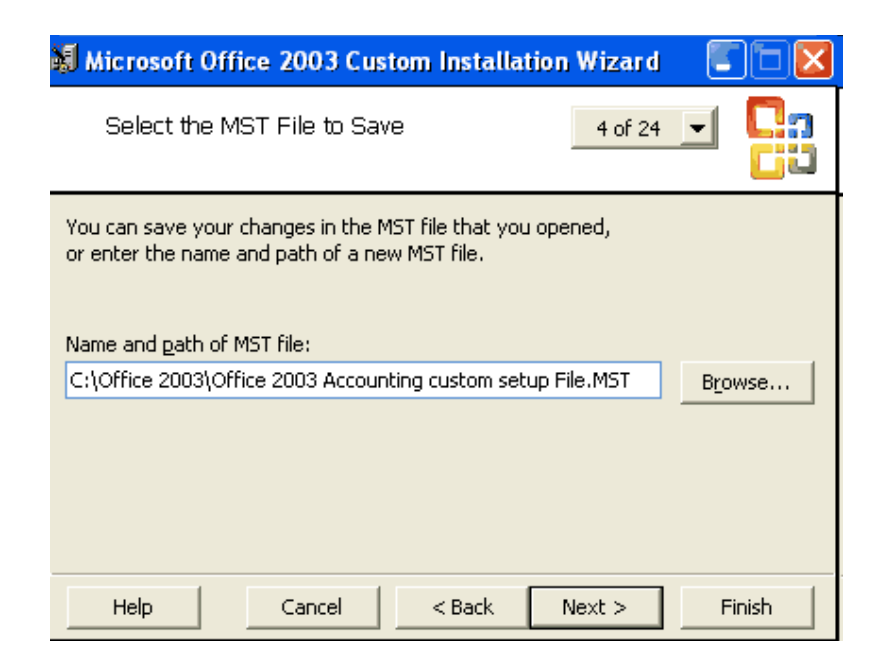

## **Creating a paper prototype**

- gather materials
	- paper, pencils/pens
	- tape, scissors
	- highlighters, transparencies
- identify the screens in your UI
	- consider use cases, inputs and outputs to user
- think about how to get from one screen to next
	- this will help choose between tabs, dialogs, etc.

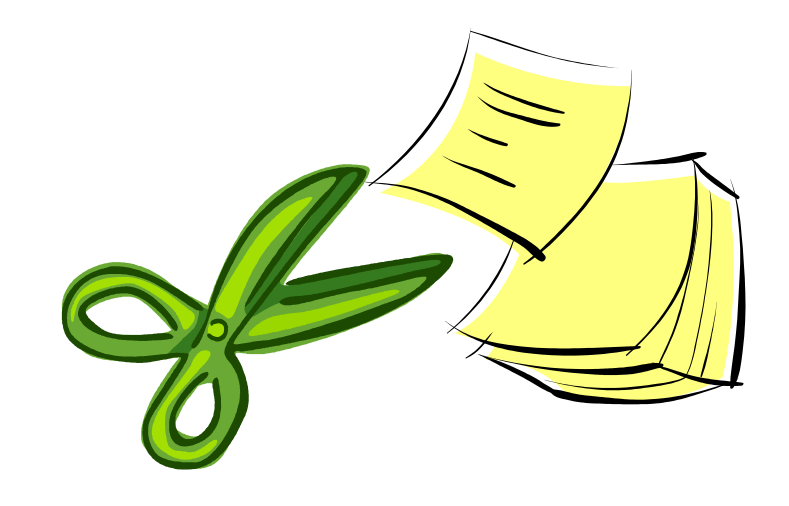

## **Application backgrounds**

• draw the app background (the parts that matter for the prototyping) on its own, then lay the various subscreens on top

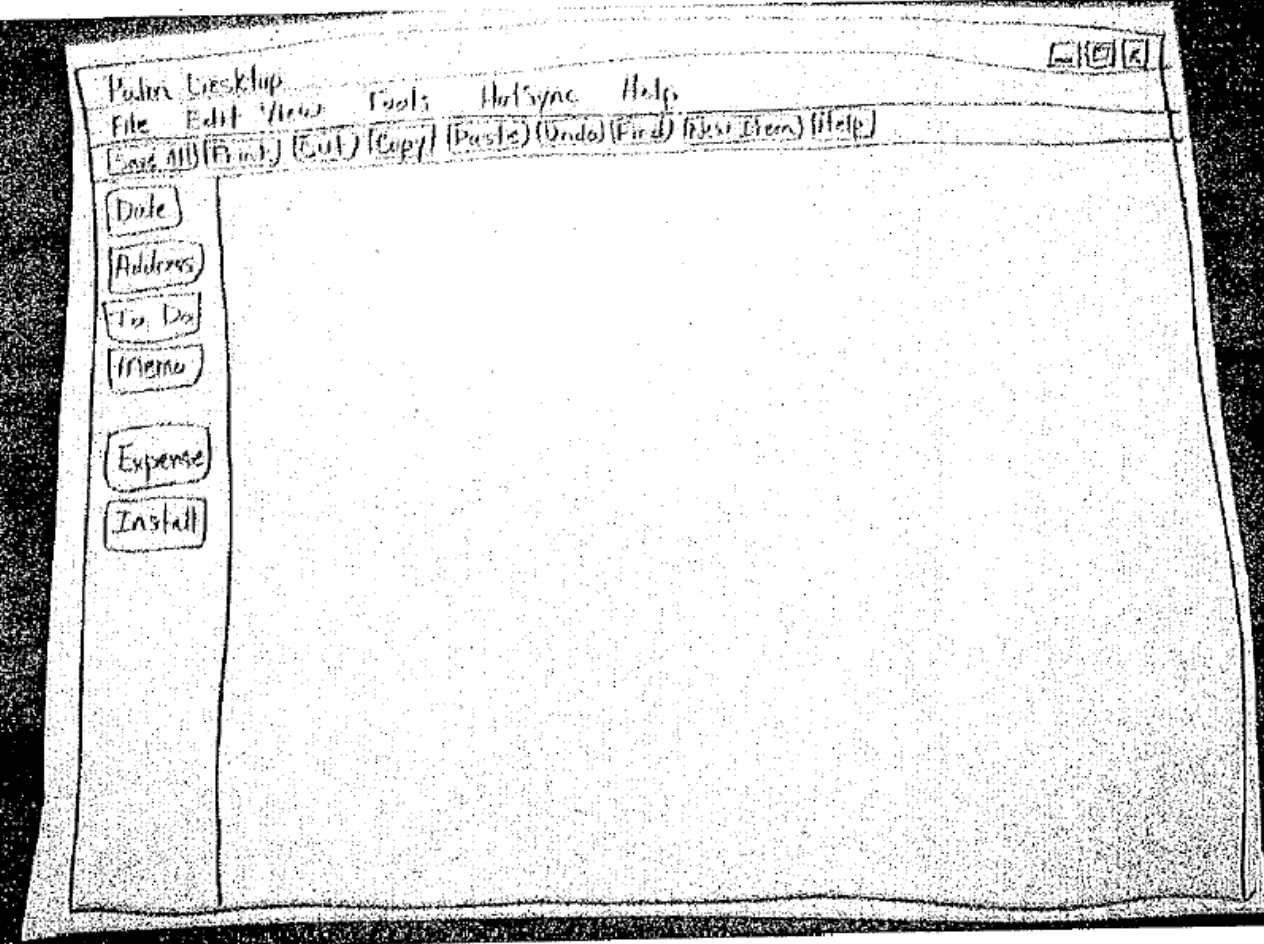

## **Representing a changing UI**

• layers of UI can be placed on top of background as user clicks various options

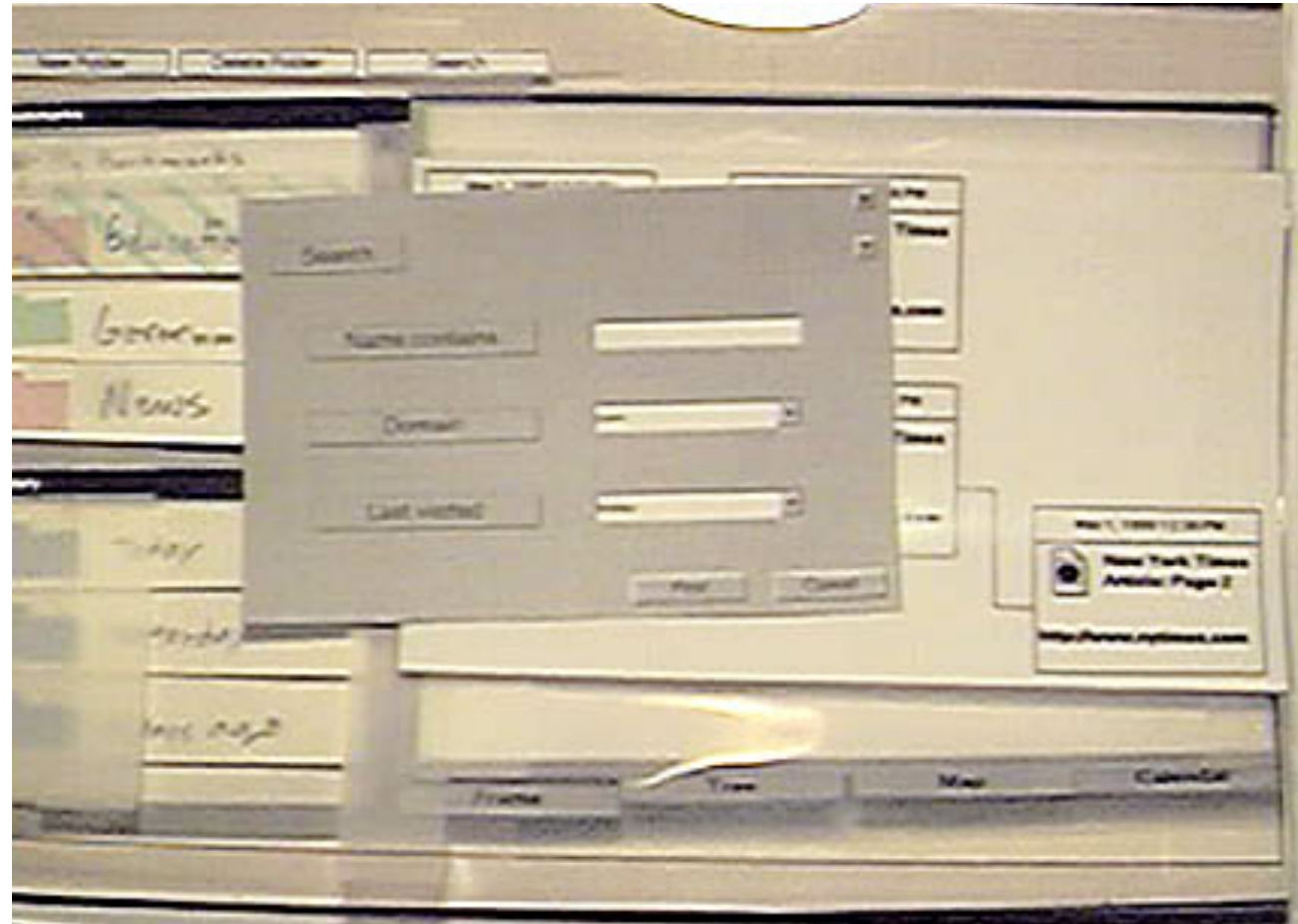

#### **Representing interactive widgets**

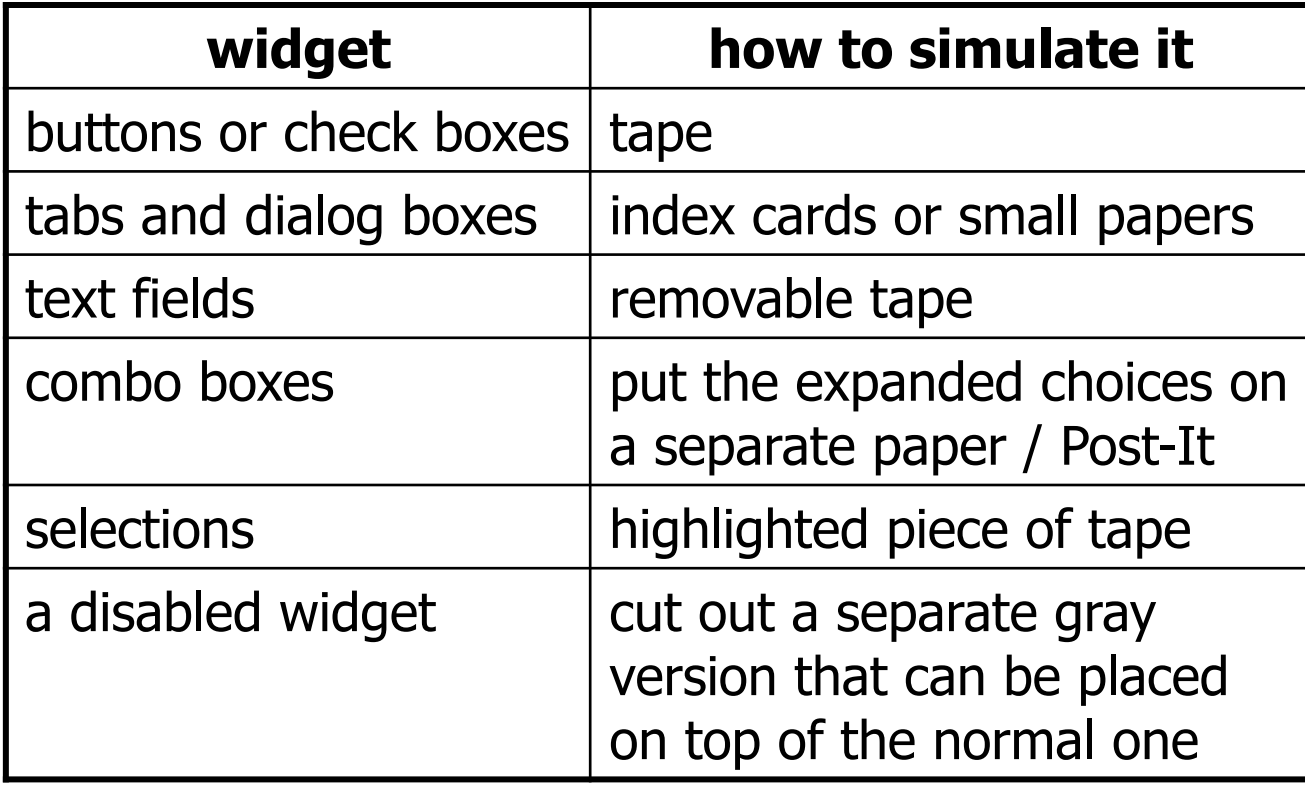

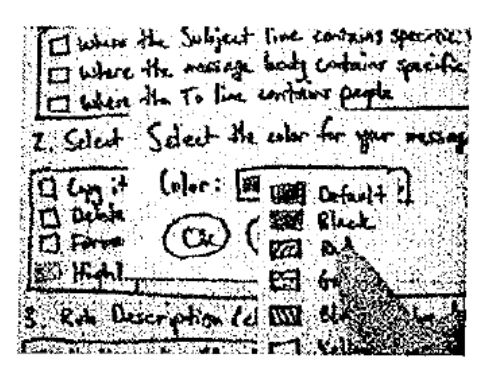

#### **Example paper prot. screen**

Pro **El Pager** Provid  $S$ -ae:

#### **Example paper prototype**

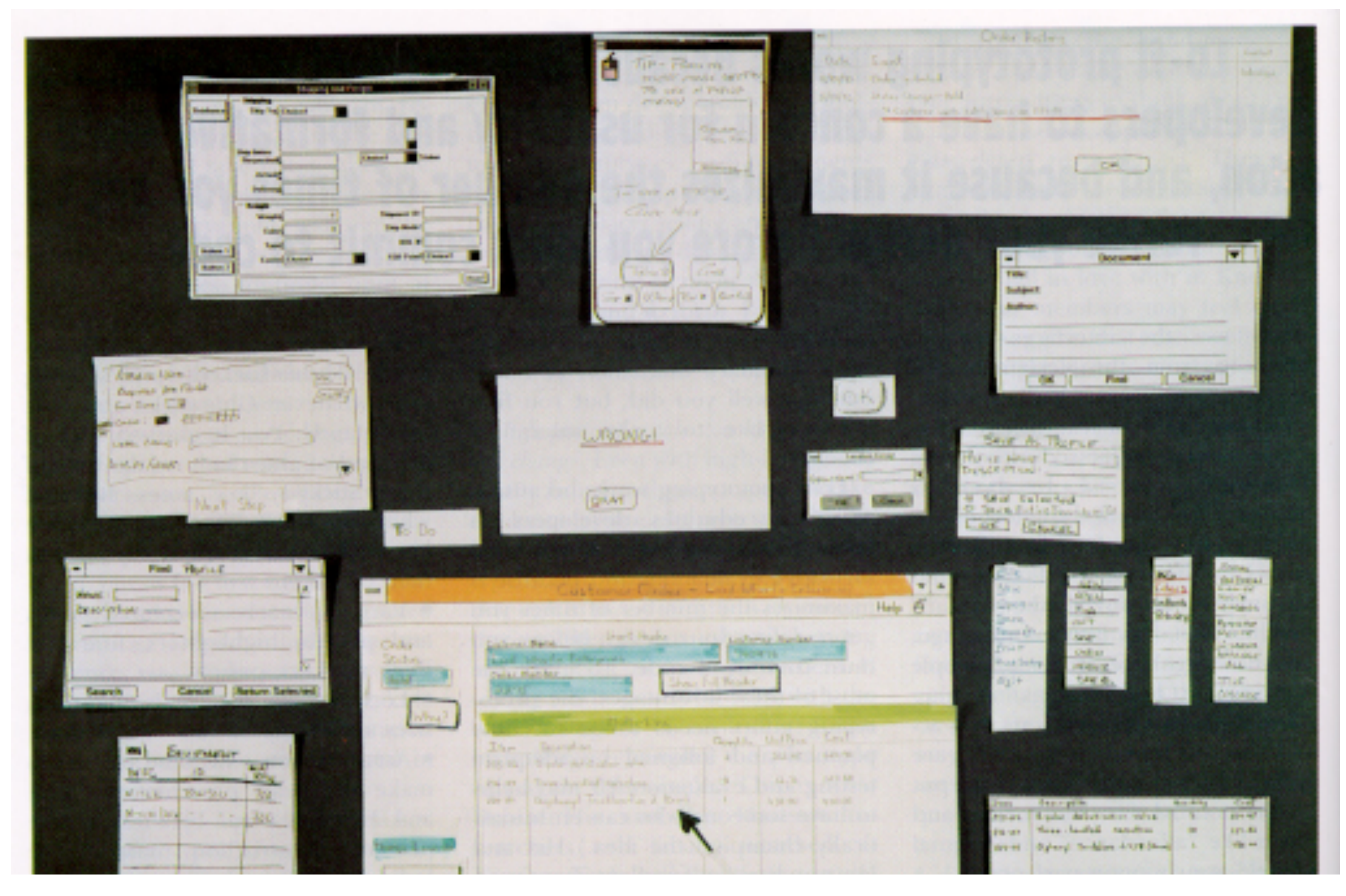

## **Prototyping exercise**

- Let's draw a prototype for a music player (e.g. iTunes).
	- Assume that the program lets you store, organize, and play songs and music videos.
	- Draw the main player UI and whatever widgets are required to do a **search for a song or video**.
	- After the prototypes are done, we'll try walking through each UI.

- Things to think about:
	- How many clicks are needed? What controls to use?
	- Could your parents figure it out without guidance?